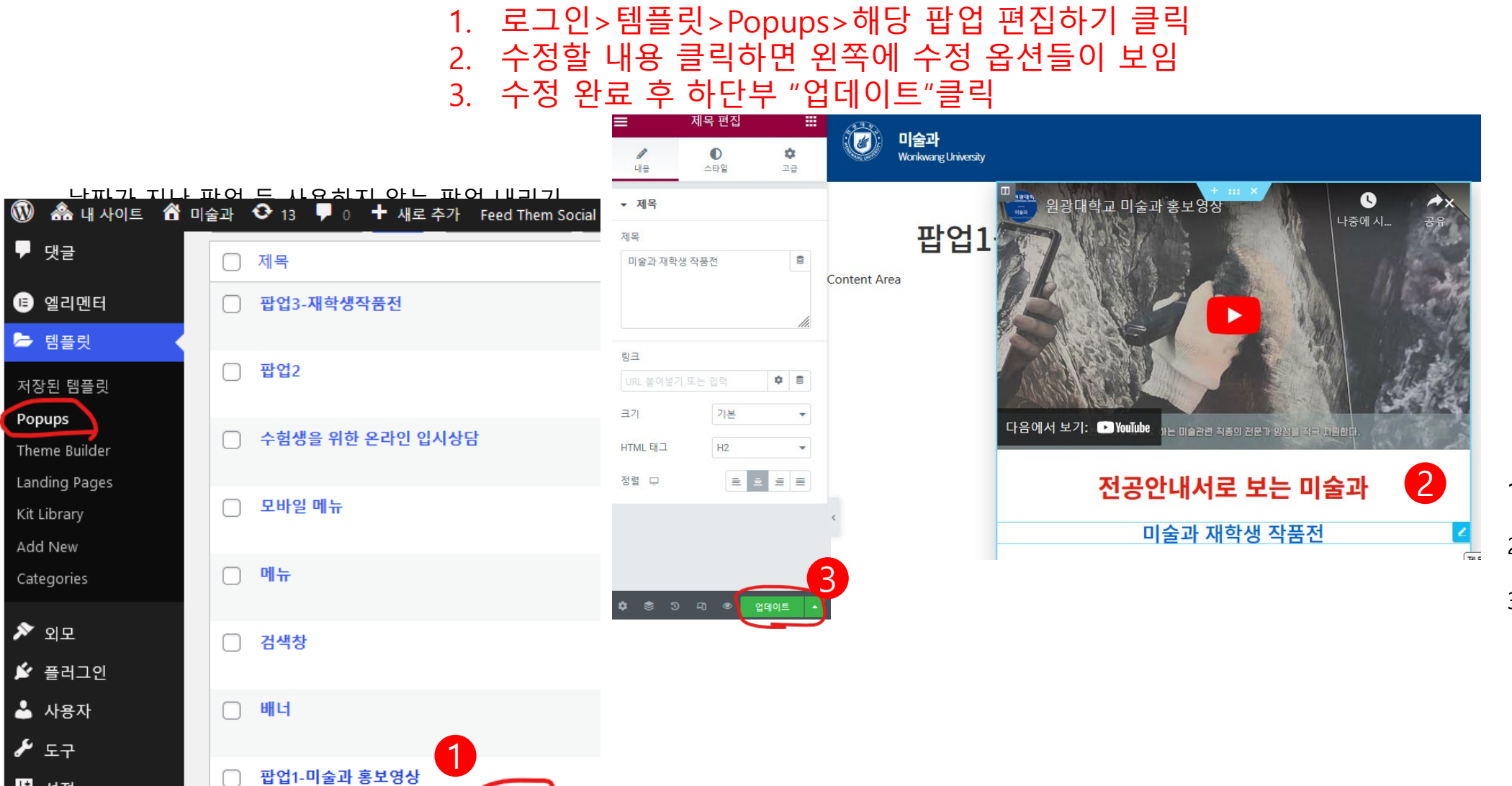

■ 설정

편집 | 빠른 편집 | 휴지통 | 보기 | 편집하기

기존 팝업 수정하기

1.수정할 위치에 Mouse 가져가면 연필모양 수정기능 보임 2.해당 내용 클릭 후 외쪽편집 옵션에서 수정함 3.해당 내용 삭제: Mouse 오른쪽 클릭 하면 삭제 옵션 보임